# Считыватель Z-1 (мод. N Z)

#### 1. ОБШИЕ СВЕДЕНИЯ

Считыватель Z-1 (мод. N Z) в дальнейшем «считыватель» - представляет собой многофункциональное устройство, предназначенное для решения следующих задач:

- программирование автономных контроллеров Z-5R, MATRIX-II (мод. Е K) путём записи базы ключей/карточек, хранящейся в персональном компьютере (ПК), через специальное гнездо непосредственно в память контроллера, и наоборот, считывание базы из памяти контроллеров для сохранения в ПК;

- запись базы ключей/карточек, хранящейся на ПК, в ключ DS1996L для дальнейшего копирования этой базы в контроллеры Z-5R, MATRIX-II (мод. Е К), установленные на объекте, и наоборот;

- подключение считывателя карт любого типа (EM-Marine, Mifare, HID и т.д.) по протоколам iButton (Dallas Touch Memory) или Wiegand для ввода идентификационных номеров карт в компьютер. Встроенный преобразователь напряжения 12 вольт с током до 150 мА позволяет обойтись без блока питания и запитать подключаемый считыватель непосредственно от считывателя Z-1 (мод. N Z). Также имеется возможность управления индикацией подключенного считывателя по командам из компьютера;

- подключение к ПК по протоколу эмуляции клавиатуры (USB-HID) для ввода номеров считываемых карт в заданном текстовом формате аналогично вводу с обычной клавиатуры (требуется загрузить прошивку адаптера);

- эмуляция считывателя карт с интерфейсами iButton или Wiegand для подключения к внешнему контроллеру для передачи номеров карт/ключей во внешний контроллер по командам из компьютера.

Большинство описанных задач решается с помощью бесплатного ПО «BaseZ5R», доступного по ссылке http://www.ironlogic.ru/il.nsf/htm/ru base.

#### 2. ПЕРВОЕ ВКЛЮЧЕНИЕ

Ввиду того, что считыватель Z-1 (мод. N Z) потребляет от порта USB ПК достаточно большой ток, рекомендуется для подключения использовать кабель из комплекта поставки. Работа с другими кабелями не гарантируется.

Перед первым подключением считывателя необходимо скачать драйвер с сайта производителя www.ironlogic.ru (прямая ссылка на страницу:

Http://www.ironlogic.ru/il.nsf/pages/drivers) и распаковать его в любое удобное место.

Подключите считыватель Z-1 (мод. N Z) к порту USB компьютера, дождитесь реакции системы и укажите путь к папке с драйвером.

После установки драйвера в диспетчере устройств должен появиться дополнительный СОМ-порт, указывающий на правильность установки.

Функциональные возможности изделия определяются загруженной в считыватель прошивкой и управляющим программным обеспечением ПК. Полезная информация по работе со считывателем Z-1 (мод. N Z) находится на сайте производителя www.ironlogic.ru в разделе: «Адаптеры & Конвертеры/Считыватель Z-1 (мод. N Z)» (прямая ссылка на страницу http://www.ironlogic.ru/il.nsf/pages/Z2Base).

## **3. ХАРАКТЕРИСТИКИ**

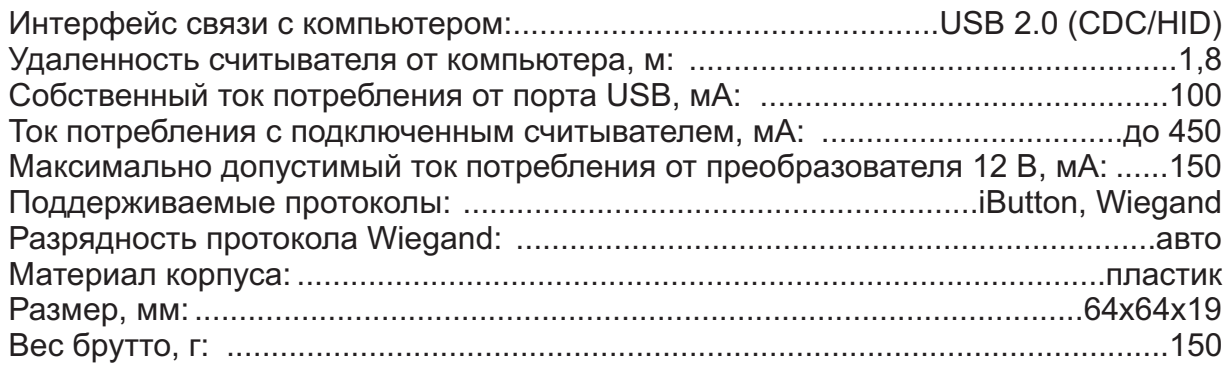

Габаритные размеры устройства представлены на рисунке:

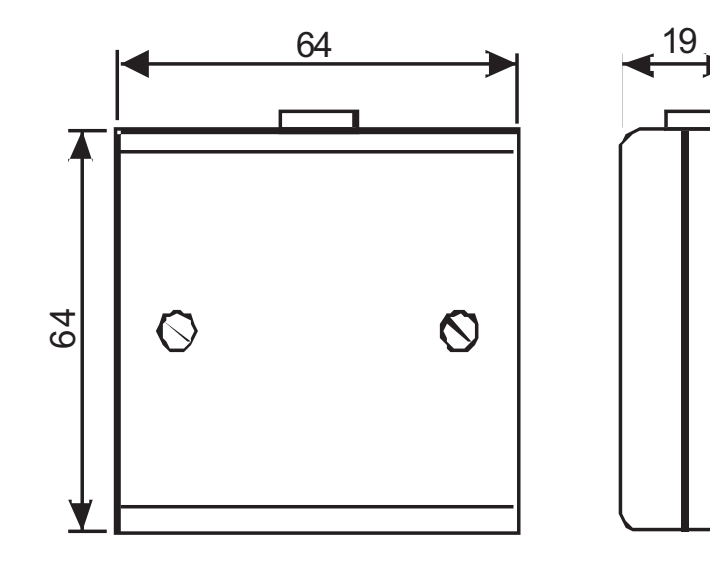

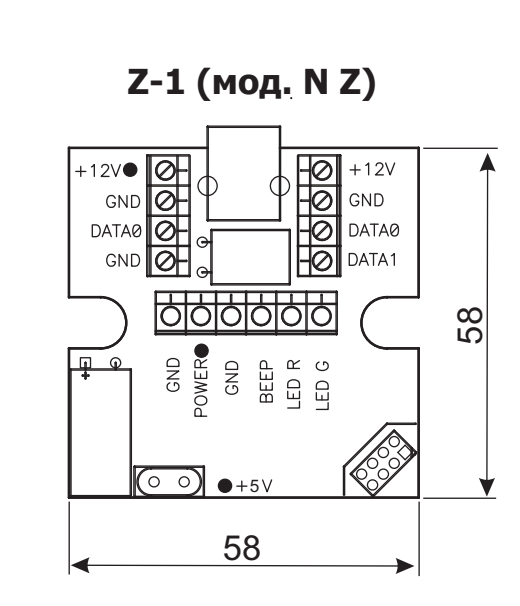

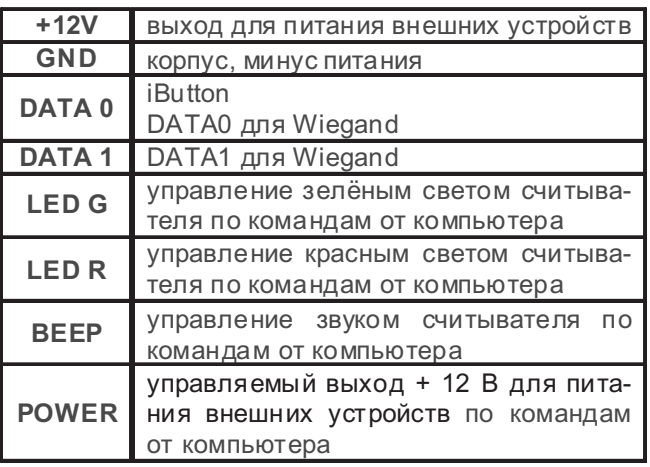

#### **4. НАЗНАЧЕНИЕ КЛЕММ 5. СВЕТОВАЯ ИНДИКАЦИЯ**

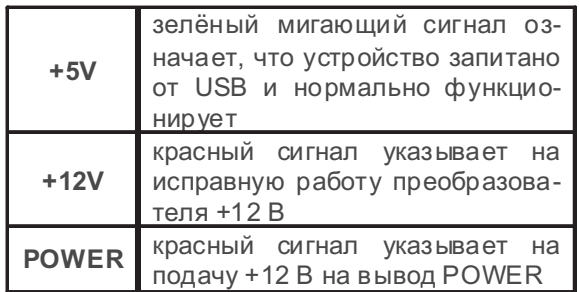

# arsenalvideo.by video-arsenal.ru

#### **6. РАБОТА В РЕЖИМЕ COM-порта**

Настройки порта:

- скорость (Бод) 19200
- данные (бит) 8
- чётность нет
- стоповые биты 1
- управление потоком нет.

#### Команды (ASCII):

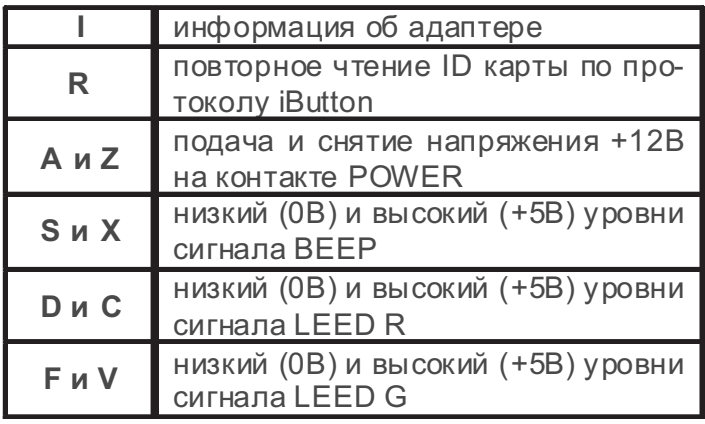

**Команды** управления могут измениться при смене версии прошивки.

#### **7. ПРОГРАММИРОВАНИЕ ЧЕРЕЗ КОЛОДКУ 1**

Для работы непосредственно с памятью автономных контроллеров считыватель Z-1 (мод. N Z) имеет специальное гнездо «Колодка 1». Через данное гнездо осуществляется питание подключённого контроллера и считывание/запись данных из памяти под управлением программы «BaseZ5R».

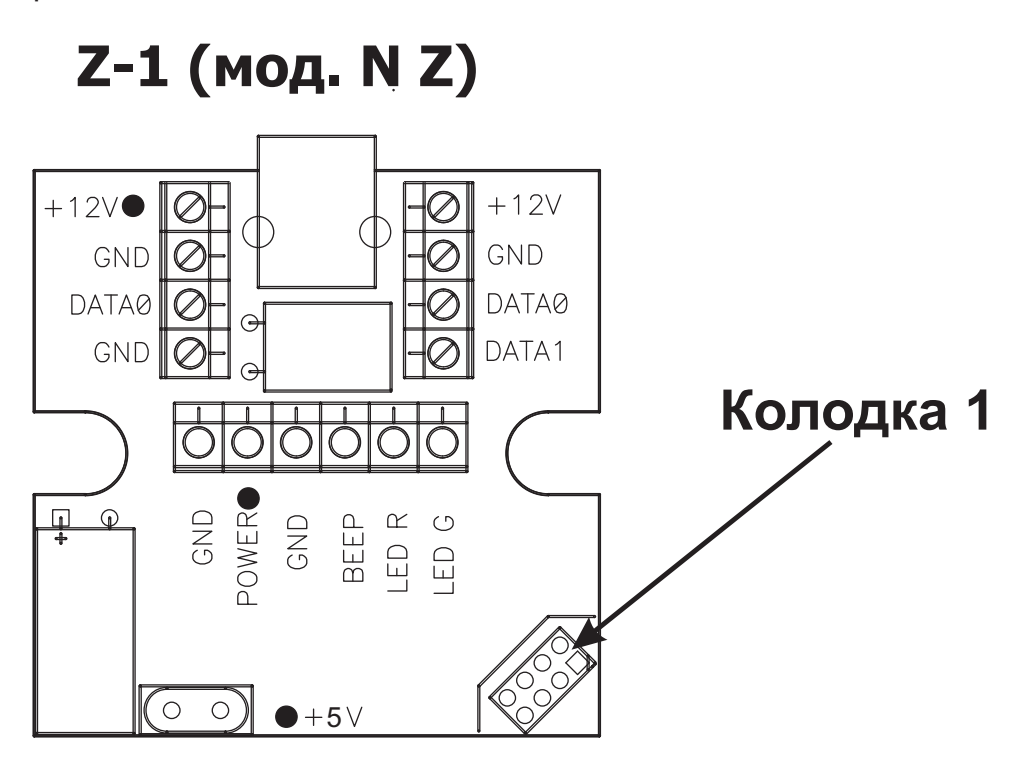

Ресурс контактов колодки ограничен и составляет 200 соединений. Рекомендуется сделать переходник или использовать это включение только в тех случаях, когда программирование контроллера через контакты DATA0 и GND невозможно.

Контроллеры Z-5R и Matrix-II (мод. E К) оборудованы сервисным штырьковым разъемом, к которому подключается адаптер через «**Колодку 1**».

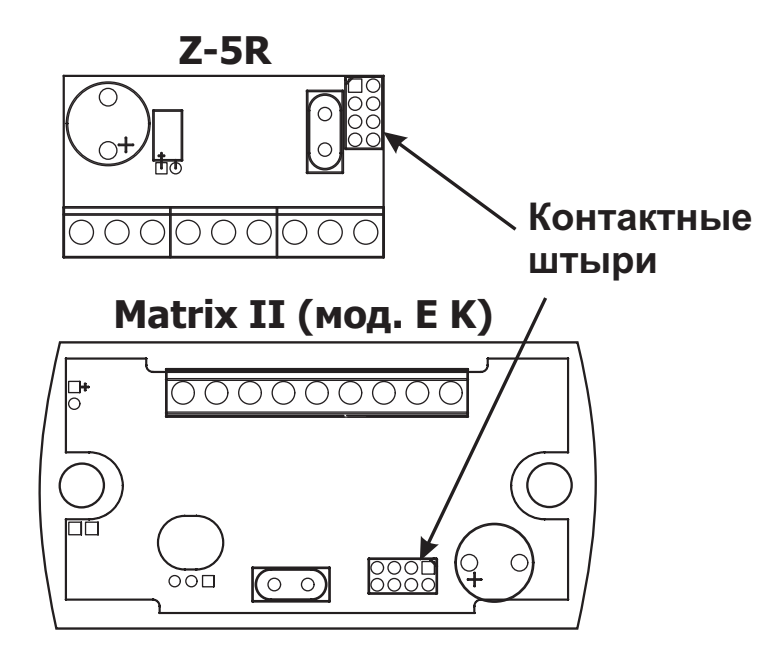

#### **7.1. Подключение Z-5R**

Hа рисунке представлено подключение контроллера Z-5R к считывателю Z-1 (мод. N Z) Подключение можно осуществлять в любое время.

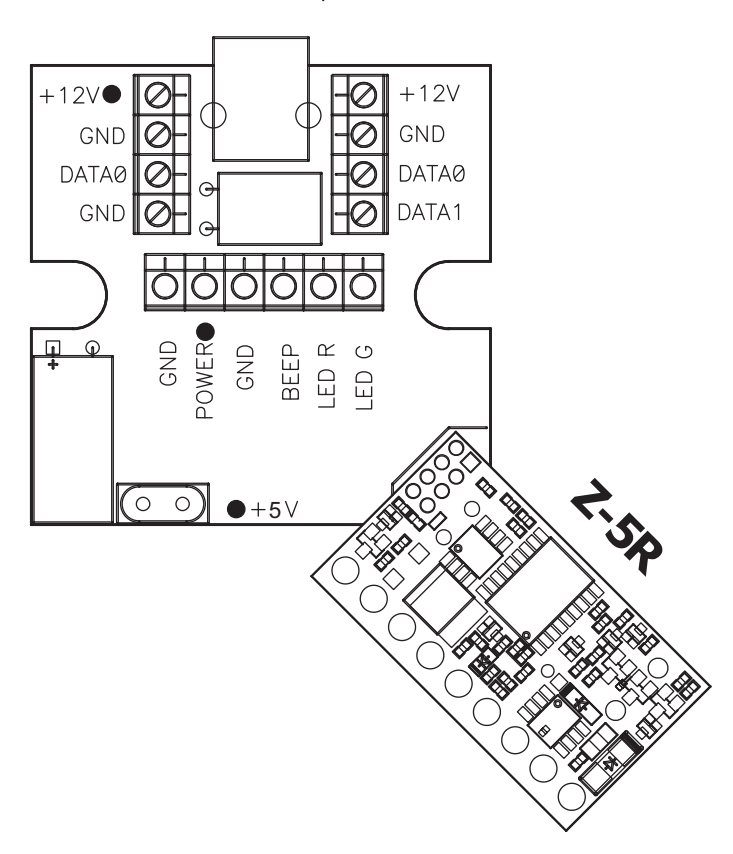

arsenalvideo.by video-arsenal.ru

### **7.2. Подключение Matrix-II (мод. K) E**

На рисунке представлено подключение контроллера Matrix-II (мод. E K) к считывателю Z-1 (мод. N Z).

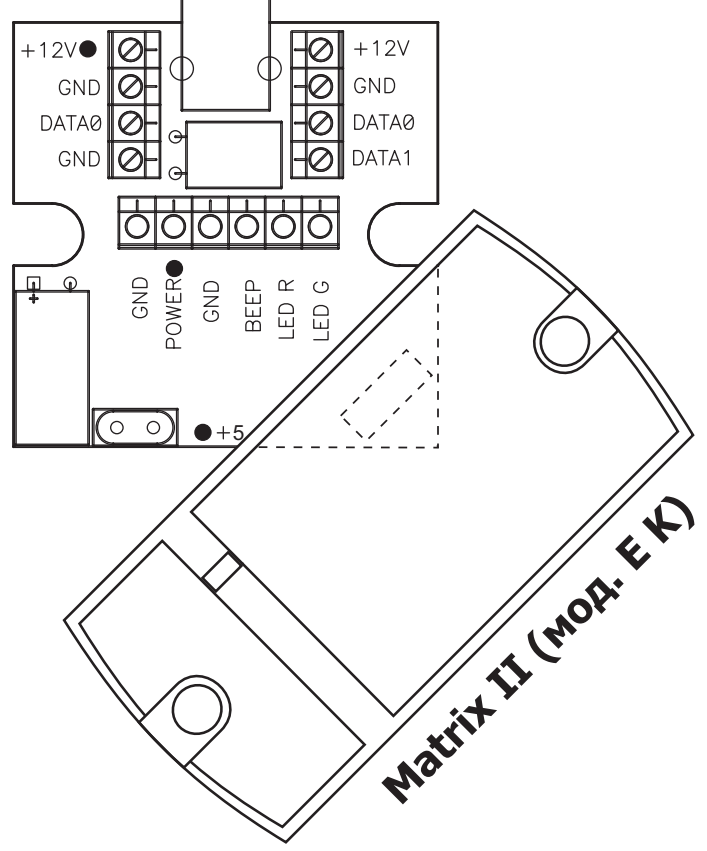

#### **7.3.Работа с ключом DS1996L**

Для работы с ключом DS1996L необходимо подключить контактор, как изображено на рисунке. Запись и считывание информации с ключа производится с помощью программы «BaseZ5R».

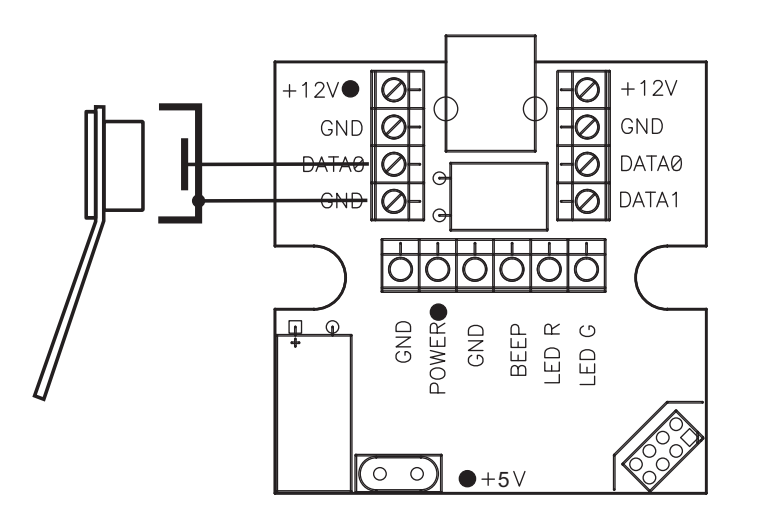

#### 8. ПОДКЛЮЧЕНИЕ СЧИТЫВАТЕЛЯ

Считыватель Z-1 (мод. N Z) позволяет подключить внешний считыватель и использовать его для ввода идентификационных номеров карт в ПК. Подключение осуществляется к клеммам. Клеммы, имеющие одинаковое название, объединены в считывателе Z-1 (мод. N Z) и допускают подключение к любой из них. Питание внешнего считывателя допускается осуществлять от считывателя Z-1 (мод. N Z), если максимальный потребляемый им ток не превышает 150 мА. Считыватель Z-1 (мод. N Z) автоматически определяет протокол связи с внешним считывателем iButton или Wiegand, разрядность последнего также определяется автоматически. Информация об успешно принятом коде выдается в СОМ-порт в заданном текстовом формате. Задать формат можно с помощью утилиты «Format.exe», находящейся в архиве с драйвером.

Наличие подключенного внешнего считывателя не блокирует работоспособность «Колодки 1».

Таким образом, внешний считыватель любого экзотического вида карт, имеющий выход iButton или Wiegand, можно сделать настольным.

#### 8.1. Подключение по Wiegand

Ниже приведён пример подключения внешнего считывателя по протоколу Wiegand. Питание считывателя осуществляется от считывателя Z-1 (мод. N Z). После получения кода (передаётся один раз) считывателем Z-1 (мод. N Z) проверяется значение контрольных разрядов и принимается решение о его успешном получении.

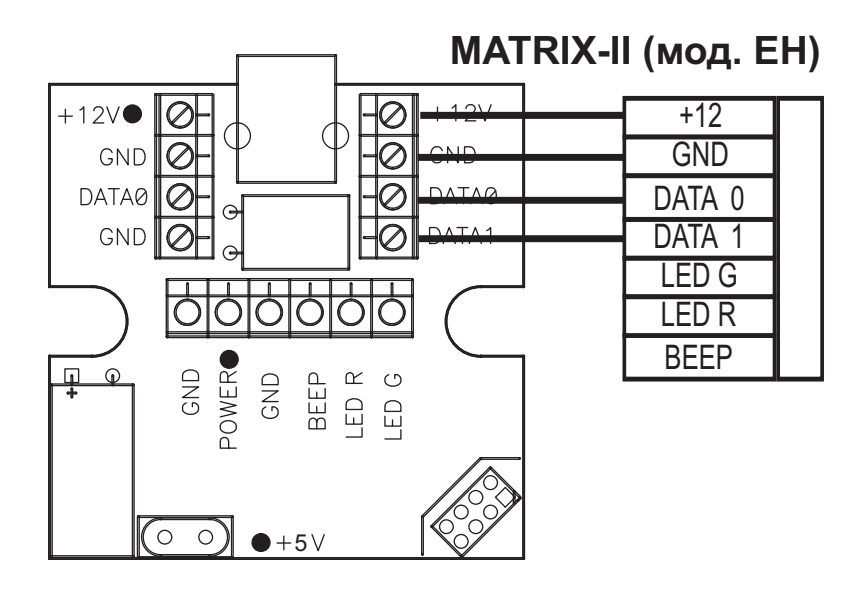

#### **8.2. Подключение по iButton**

На рисунке показан пример подключения внешнего считывателя по протоколу iButton. После обнаружения считывателем Z-1 (мод. N Z) импульса «PRESENCE» от внешнего считывателя на шине iButton, производится троекратное считывание кода карты командой «Read ROM» (код 0x33). Код считается успешно полученным при совпадении результатов от всех трех считываний.

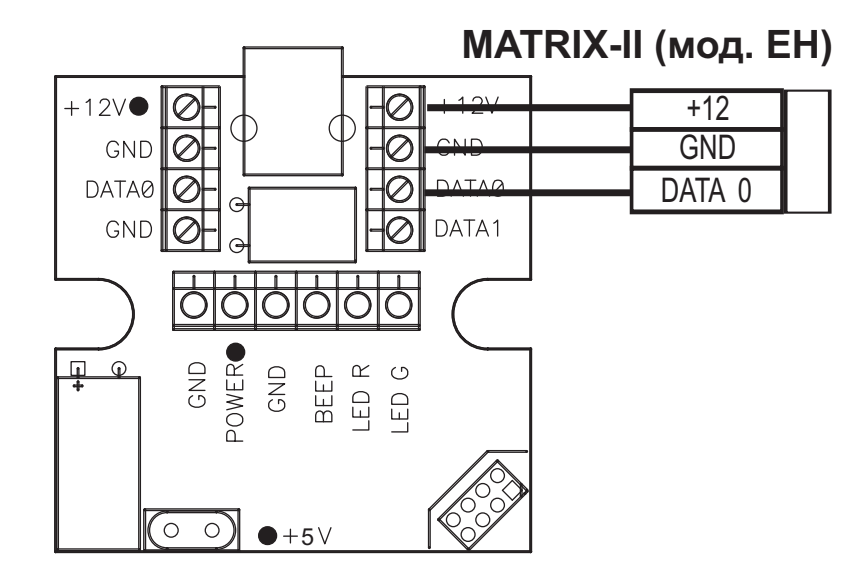

#### **8.3. Управление светом и звуком**

При подключении соответствующих сигналов внешнего считывателя к считывателю Z-1 (мод. N Z) (как показано на рисунке) появляется возможность управлять световой и звуковой индикацией считывателя командами по COM-порту (см. П.4).

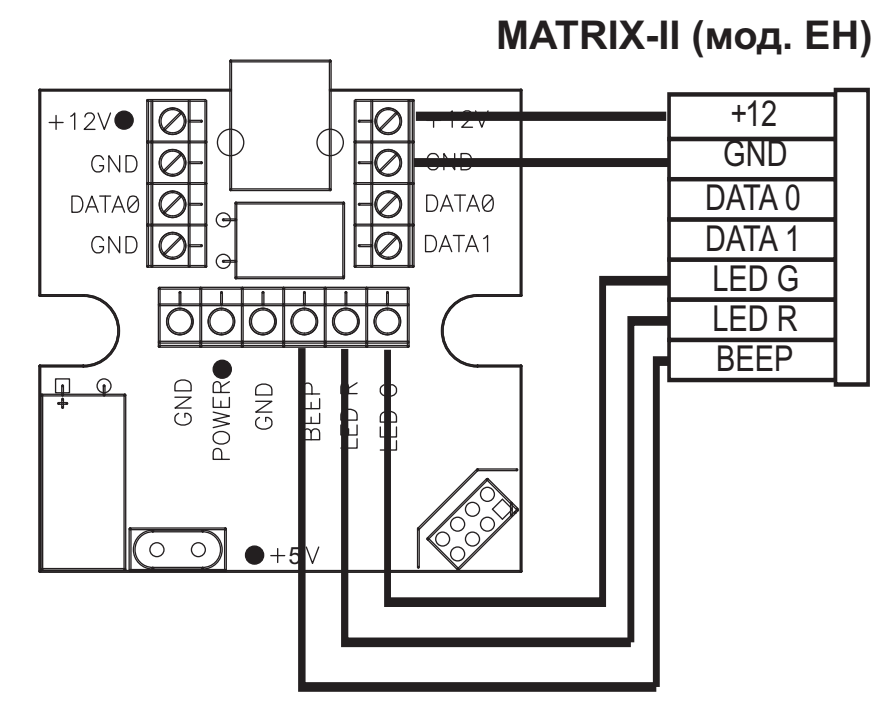

Уровень управляющих сигналов 5 В.

### arsenalvideo.by video-arsenal.ru

#### 8.4. Управление питанием считывателя

Подключение питания считывателя к клемме POWER позволяет включать и выключать его командами по СОМ-порту (см. п.4). Следует помнить, что максимальный ток всех потребителей 12 В, в том числе подключаемых к клемме POWER, не должен превышать 150 MA.

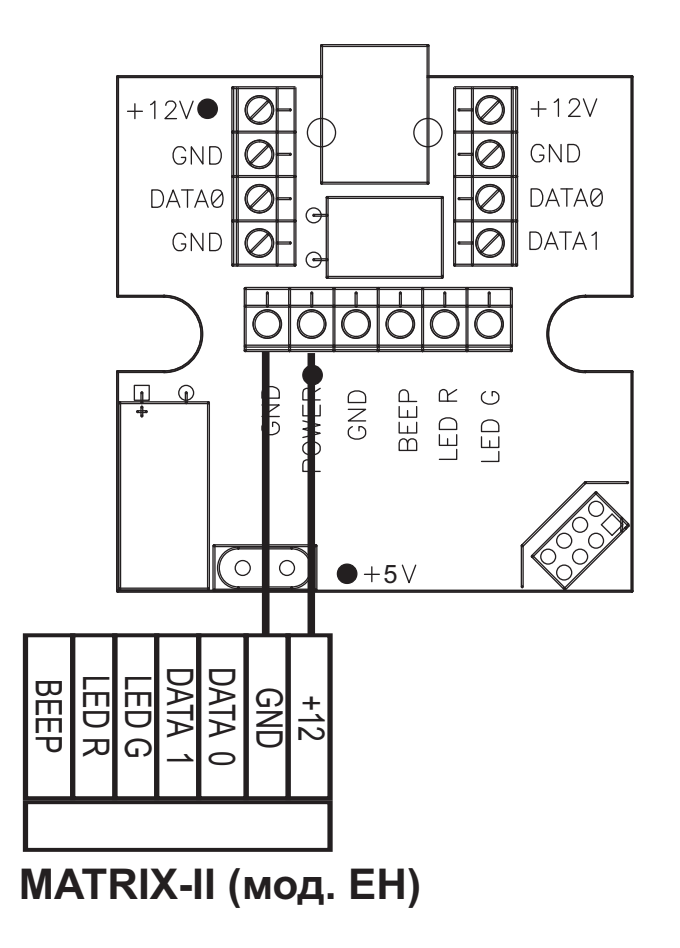

#### 9. ПОДКЛЮЧЕНИЕ В РЕЖИМЕ ЭМУЛЯЦИИ КЛАВИАТУРЫ

Для перевода считывателя в режим эмуляции клавиатуры нужно с помощью программы «Prg RDAII.exe» загрузить в считыватель прошивку «USB HID Vxx.rom» (все файлы находятся в архиве с драйвером). После обновления прошивки считывателя Z-1 (мод. N Z) операционная система ПК обнаружит подключение ещё одной клавиатуры. Если ранее для получения информации по СОМ-порту прикладной программе требовалось открывать его как отдельное устройство и самостоятельно обрабатывать принимаемые данные, то теперь передаваемая информация, минуя СОМ-порт, будет заноситься в буфер клавиатуры средствами операционной системы аналогично вводу через обычную клавиатуру. Теперь при подключении внешнего считывателя номер поднесённой к нему карты будет вводиться в любую прикладную программу (Excel, Word, браузер и т.д.) автоматически.

Данный способ делает возможным введение кодов карт непосредственно в активное поле программы СКУД, не умеющей работать со считывателем по виртуальному СОМ-порту, а так же при работе на удаленном терминале. Кроме того появляется возможность сделать настольный считыватель из внешнего для любого типа карт.

## arsenalvideo.by

#### **10. ПОДКЛЮЧЕНИЕ В РЕЖИМЕ ЭМУЛЯЦИИ СЧИТЫВАТЕЛЯ**

Рассматриваемые ниже возможности являются дополнительными и полная функциональная совместимость с другими устройствами не гарантируется.

Так под управлением внешней программы считыватель Z-1 (мод. N Z) может эмулировать работу внешнего считывателя по протоколу iButton или Wiegand. Это позволяет с помощью компьютера инициализировать память автономных контроллеров, не имеющих возможности непосредственной записи номеров ключей в память.

Другим примером является использование считывателя Z-1 (мод. N Z) в СКУД на автостоянке. Программу распознавания номеров запускают на компьютере, оснащенном видеокамерой, а соответствующие распознанным номерам коды передают с помощью считывателя по iButton или Wiegand прямо в контроллер, управляющий шлагбаумом.

Примеры реализации можно найти на страничке описания адаптера по ссылке

Http://www.ironlogic.ru/il.nsf/htm/ru\_base.

Пример подключения считывателя Z-1 (мод. N Z) к контроллеру в режиме эмуляции считывателя по протоколу iButton приведён на рисунке.

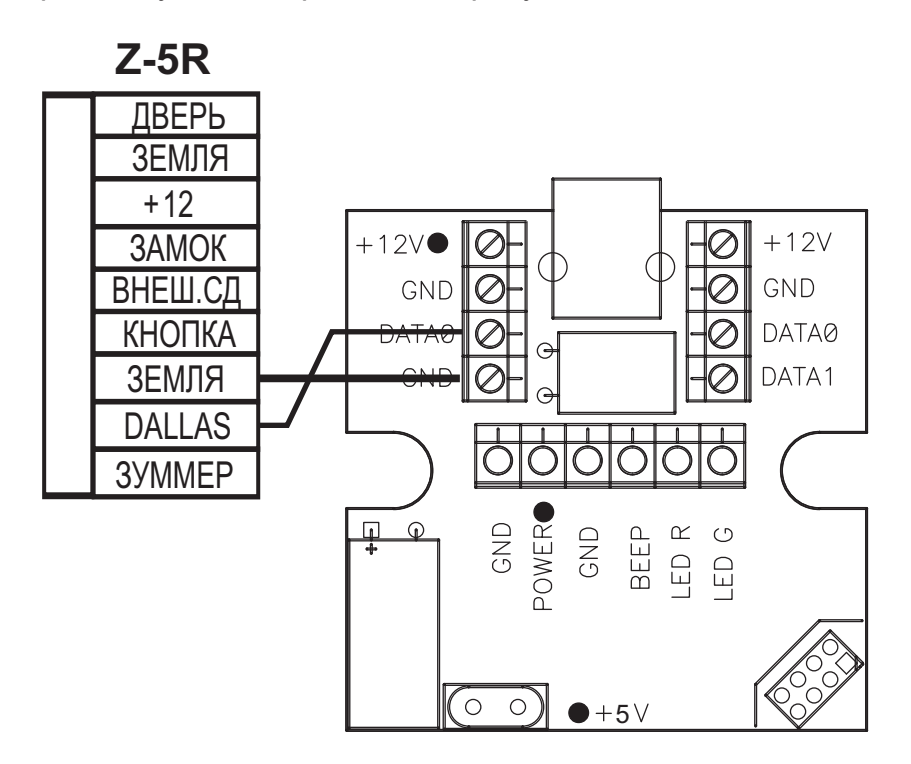

#### **11. МОНТАЖ СЧИТЫВАТЕЛЯ**

Считыватель предназначен для мобильного использования.

Для случая стационарного размещения, например, с подключенным внешним считывателем, монтажная коробка, входящая в комплект поставки, позволяет закрепить считыватель Z-1 (мод. N Z) на плоской поверхности. Для этого в нижней части коробки имеются специальные отверстия.

Небольшие габаритные размеры платы считывателя Z-1 (мод. N Z) в ряде случаев позволяют устанавливать его вовнутрь корпуса внешнего считывателя. При этом следует обеспечить надёжное крепление штекера USB-кабеля, так как он не имеет фиксирующих элементов.

#### **12. КОМПЛЕКТ ПОСТАВКИ**

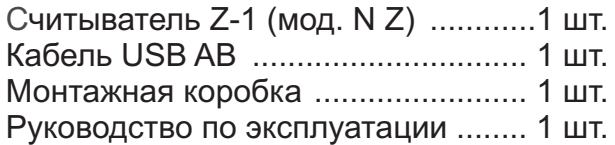

#### **13. УСЛОВИЯ ЭКСПЛУАТАЦИИ**

Температура окружающей среды:..........................от +5°С до +40°С.

Относительная влажность воздуха:.............не более 80% при 25°С.

При изменении условий эксплуатации технические характеристики изделия могут отличаться от номинальных значений.

Контроллер предназначен для эксплуатации в условиях отсутствия: атмосферных осадков, прямых солнечных лучей, песка, пыли и конденсации влаги.

#### **14. ПРАВИЛА ТРАНСПОРТИРОВАНИЯ И ХРАНЕНИЯ**

Изделие в упакованном виде может транспортироваться в крытых транспортных средствах любого вида при температуре от -50°С до +50°С, с защитой его от непосредственного воздействия атмосферных осадков, солнечного излучения и механических повреждений, по правилам перевозки грузов, действующих на соответствующем виде транспорта по ГОСТ 23088-80.

Изделие должно храниться в условиях группы Л по ГОСТ 15150-69 (температура от +5°С до +40°С, относительная влажность до 98%).

#### **15. РЕАЛИЗАЦИЯ И УТИЛИЗАЦИЯ**

**Реализация.** Производится через торговую сеть. При этом наличие лицензии или специальных разрешений у продавца на торговлю данным товаром не требуется.

**Утилизация.** Отслужившие свой срок изделия следует сдавать на экологически чистую рекуперацию отходов. Не выбрасывайте электронные изделия в бытовой мусор!

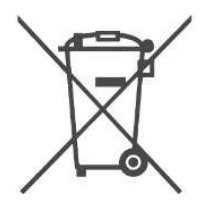

#### **1 . 6 ГАРАНТИЙНЫЕ ОБЯЗАТЕЛЬСТВА**

Гарантийный срок эксплуатации 12месяцев со дня продажи.

Основания для прекращения гарантийных обязательств:

-нарушение настоящего Руководства;

-наличие механических повреждений;

-наличие следов воздействия влаги и агрессивных веществ;

-наличие следов неквалифицированного вмешательства в электрическую схему устройства.

В течение гарантийного срока Изготовитель бесплатно устраняет неисправности устройства, возникшие по его вине, или заменяет неисправное изделие.

Срок службы изделия 6 лет.

пс.437 **arsenalvideo.by** video-arsenal.ru <sup>10</sup>